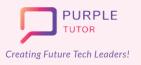

Learning Path For EARLY ACHIEVERS

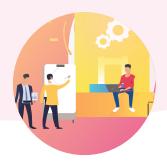

## ANDROID APP DEVELOPMENT

The students also explore the basics of UI/UX design and try their hand at designing and developing simple apps like language translator, text to speech convertor, color mixer etc, using Thunkable interface.

| SESSION | CONCEPT                            | SKILLS                                                                                                    |
|---------|------------------------------------|----------------------------------------------------------------------------------------------------|
| 01      | Introduction To App<br>Development | <b>Exploration</b><br>Familarising with the concept of App development.                                                                                                    |
| 02      | Designing An App                   | <b>Creativity, Logic</b><br>Use basic UI components and write code to create<br>a color slider App.                                                                                   |
| 03      | Building Code                      | <b>Creativity, Logic</b><br>Use basic UI components to design screen layouts.                                                                                                    |
| 04      | Navigating Through The App         | <b>Creativity, Logic</b><br>Introduction to Parts of an App Interface.<br>Creating Camera and Image recognizer App.                                                                   |
| 05      | Using Variables And Sound          | <b>Creativity, Logic</b><br>Creating Text to speech recognizer App.                                                                                                    |
| 06      | Using Lists And The<br>List_Viewer | Perseverance And Application Of<br>Learning<br>Fine-tuning the UI and UX coding for publishing the<br>app on playstore/appstore. Build a Memory App<br>and your own personalized App. |
| 07      | Using Nested Lists                 | Perseverance And Application Of<br>Learning<br>Fine-tuning the UI and UX coding for publishing the<br>app on playstore/appstore. Build a Memory App<br>and your own personalized App. |

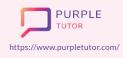

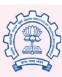

Carnegie Mellon University

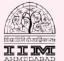

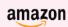

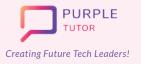

## Learning Path For EARLY ACHIEVERS

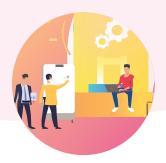

|    | 1                                  |                                                                                                    |
|----|------------------------------------|----------------------------------------------------------------------------------------------------|
| 08 | Memory Game App - Screen<br>Design | Perseverance And Application Of<br>Learning<br>Fine-tuning the UI and UX coding for publishing the<br>app on playstore/appstore. Build a Memory App<br>and your own personalized App. |
| 09 | Memory Game App - Coding           | Perseverance And Application Of<br>Learning<br>Fine-tuning the UI and UX coding for publishing the<br>app on playstore/appstore. Build a Memory App<br>and your own personalized App. |
| 10 | Open Session                       | Perseverance And Application Of<br>Learning<br>Fine-tuning the UI and UX coding for publishing the<br>app on playstore/appstore. Build a Memory App<br>and your own personalized App. |
| 11 | Canvas - The Stage                 | Adding a Canvas , The Canvas Blocks , Create a<br>Doodle App.                                                                                                    |
| 12 | Canvas - Sprites - I               | Logic, Creativity, Decomposition,<br>Generalization<br>Create a football game App.                                                                                                    |
| 13 | Canvas - Sprites - II              | Logic, Creativity, Decomposition,<br>Generalization<br>Create a football game App.                                                                                                    |
| 14 | Gaming App Project - I             | <b>Logic, Creativity, Decomposition,</b><br><b>Generalization</b><br>Create the Mummy Run Game App .                                                                                  |
| 15 | Gaming App Project - II            | Logic, Creativity, Decomposition,<br>Generalization<br>Create the Mummy Run Game App .                                                                                                |

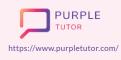

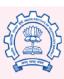

Carnegie Mellon University

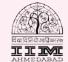

amazon

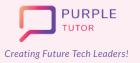

## Learning Path For EARLY ACHIEVERS

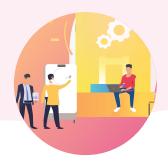

| 16 | Gaming App Project - III | <b>Logic, Creativity, Decomposition,</b><br><b>Generalization</b><br>Create the Mummy Run Game App .            |
|----|--------------------------|----------------------------------------------------------------------------------------------------|
| 17 | Sprites & Maze Game - I  | Logic, Creativity, Decomposition,<br>Generalization<br>reate a Maze Game App using the concept of<br>Gyroscope. |
| 18 | Sprites & Maze Game - II | Logic, Creativity, Decomposition,<br>Generalization<br>reate a Maze Game App using the concept of<br>Gyroscope. |
| 19 | Image Classification     | Artificial Intelligence with App Inventor , Build an<br>Image Classifier App.                                   |
| 20 | Course Review & Revision | <b>Creativity, Logic</b><br>Designing GUI for the application using Figma.                                      |
| 21 | Figma-I                  | <b>Creativity, Logic</b><br>Designing GUI for the application using Figma.                                      |
| 22 | Figma-II                 | <b>Creativity, Logic</b><br>Designing GUI for the application using Figma.                                      |
| 23 | Figma-III                | <b>Creativity, Logic</b><br>Designing GUI for the application using Figma.                                      |
| 24 | Project-I                | <b>Logic, Creativity, Decomposition,</b><br><b>Generalization</b><br>Using Figma to design UI/UX in a project.  |
| 25 | Project-II               | <b>Logic, Creativity, Decomposition,</b><br><b>Generalization</b><br>Using Figma to design UI/UX in a project.  |

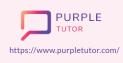

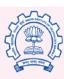

Carnegie Mellon University

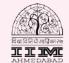

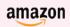